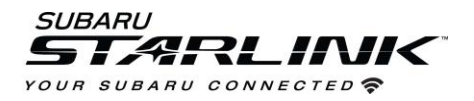

- 1. Plug iPhone into one of the front USB ports. (USB A or C port)
- 2. Select **ENABLE WIRELESS CARPLAY** on your iPhone

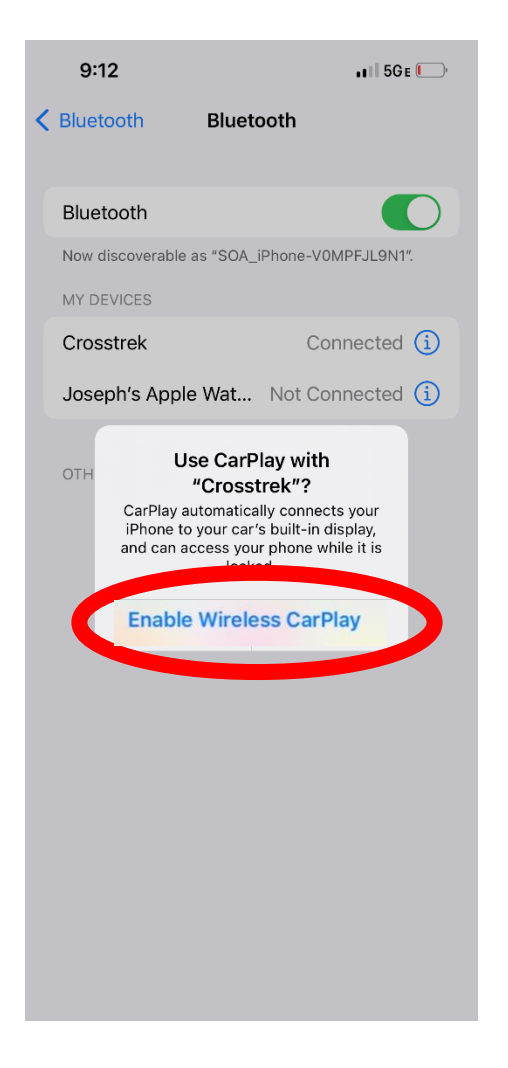

3. Select **YES** on the "Apple Carplay" pop up on your vehicle touch screen display

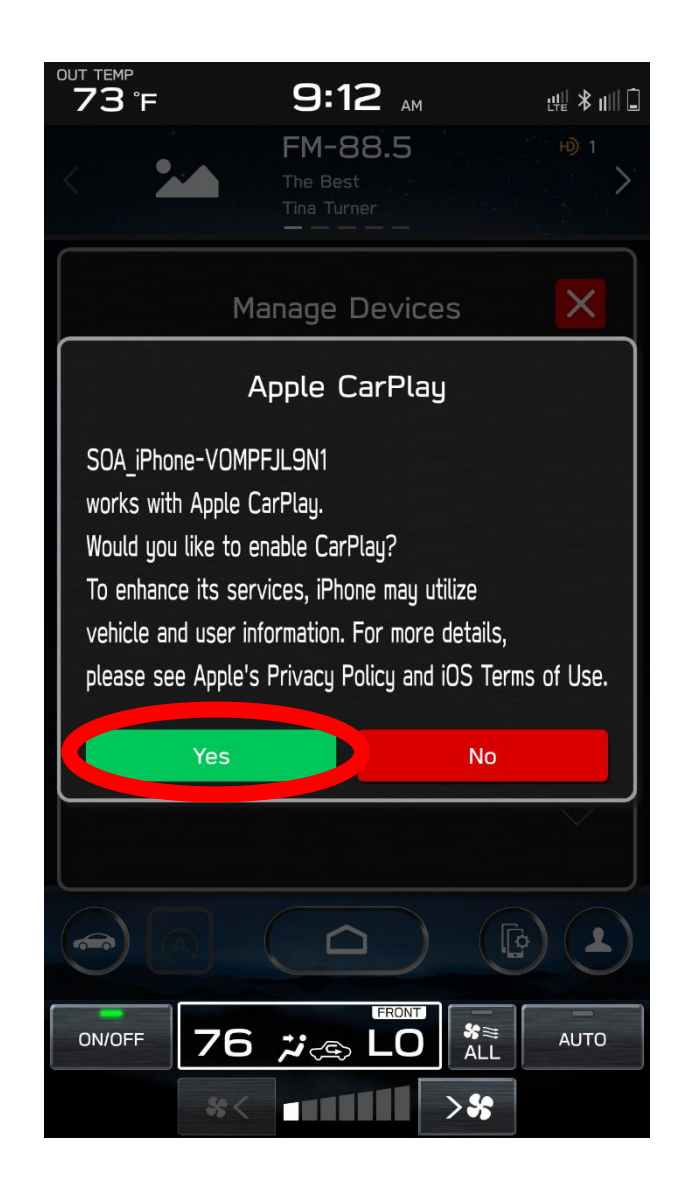

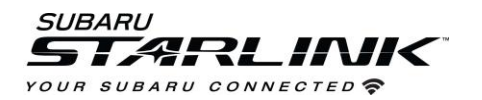

4. On the "Device Registration" pop up, display **YES** if you'd like it to be the favorite device that will connect first when the vehicle is started

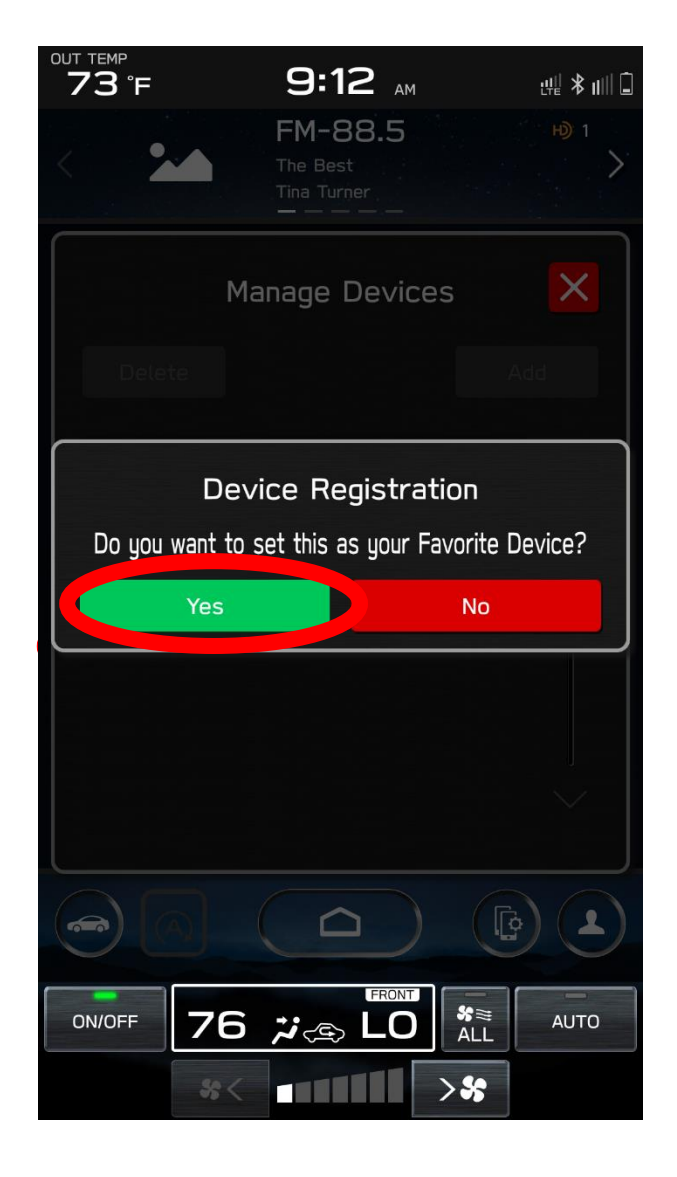

5. Carplay will appear on the screen. If not, select the **HOME** button and select the Carplay app. You can now disconnect the USB cable.

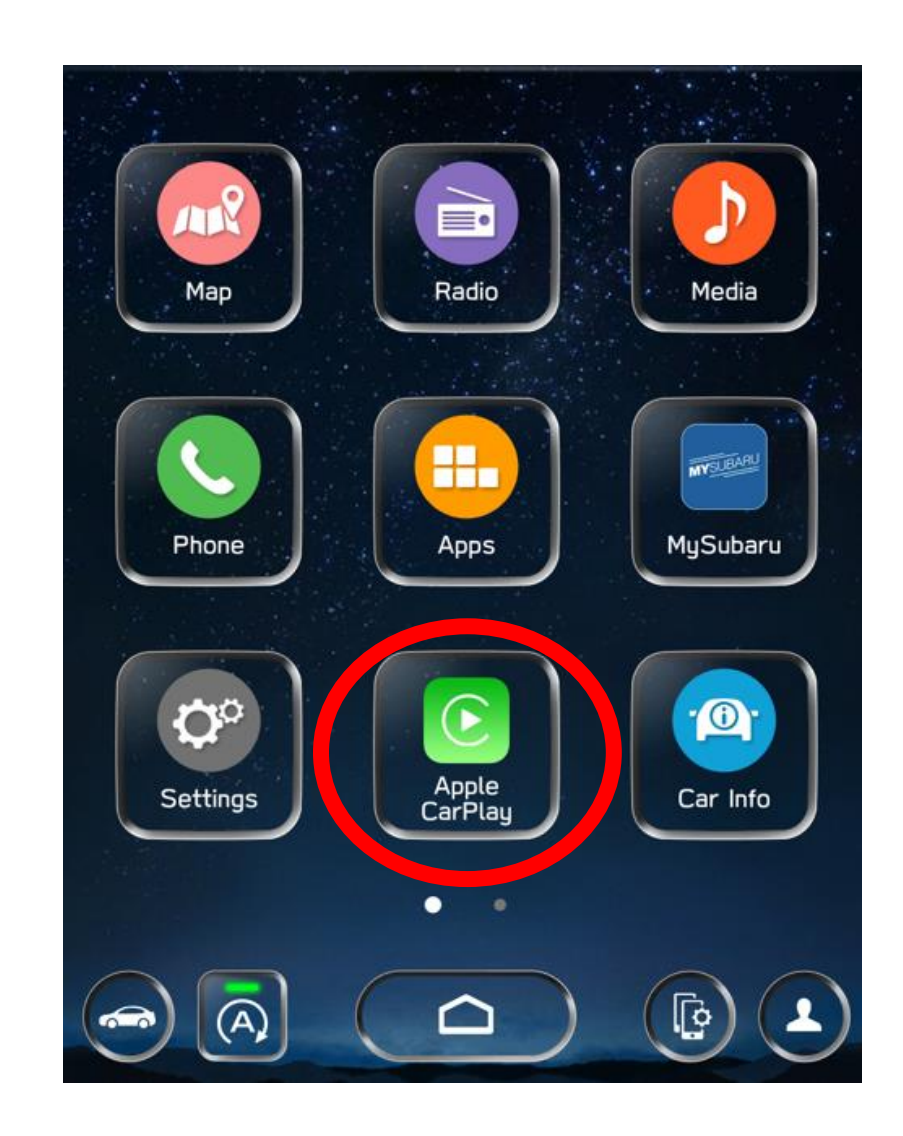

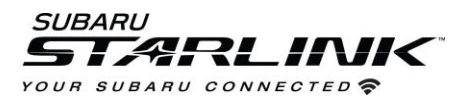

## **Best practices and fixes for Wireless Apple CarPlay**

- 1. If connecting with a USB cable for the first time, ensure it's a quality Apple approved cable with no adapters or splitters in between your phone and the vehicle USB port.
- 2. Ensure the iPhone is fully up to date.
- 3. Ensure all other apps that work on Apple CarPlay are up to date. Ex. (Apple Maps, Spotify). Apple CarPlay might not function correctly if one of these apps is outdated or having an issue. Apps can be updated in the "App Store app"
- 4. Visit the Apple CarPlay website for the latest info, FAQs and device compatibility.
	- a. https://www.apple.com/ios/CarPlay/

## **If CarPlay isn't launching…**

- 1. Confirm Carplay is enabled by going to: **Settings > Screen Time > Content and Privacy Restrictions.**
- 2. If "Content and Privacy Restrictions" are enabled, the slider will be green. This means there might be apps like Carplay disabled. If so…
- 3. Select **ALLOWED APPS**
- 4. Ensure Carplay is enabled. If slider is green, CarPlay is allowed.

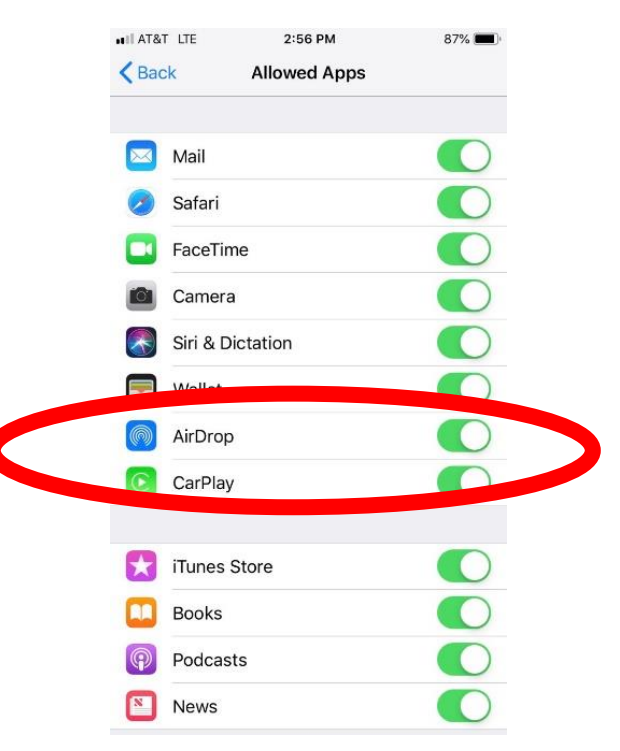

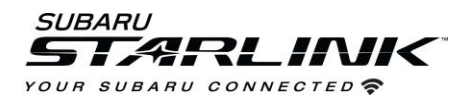

## **If CarPlay is still not launching…**

- 1. Go to **SETTINGS** on your iPhone and select **BLUETOOTH**
- 2. Select the **blue "i"** next to your vehicle
- **3.** Select **FORGET THIS DEVICE**
- 4. Go to **SETTINGS** and select **GENERAL**
- 5. Select **CarPlay**.
- 6. If your vehicle is shown, select it
- 7. Select **FORGET THIS CAR**

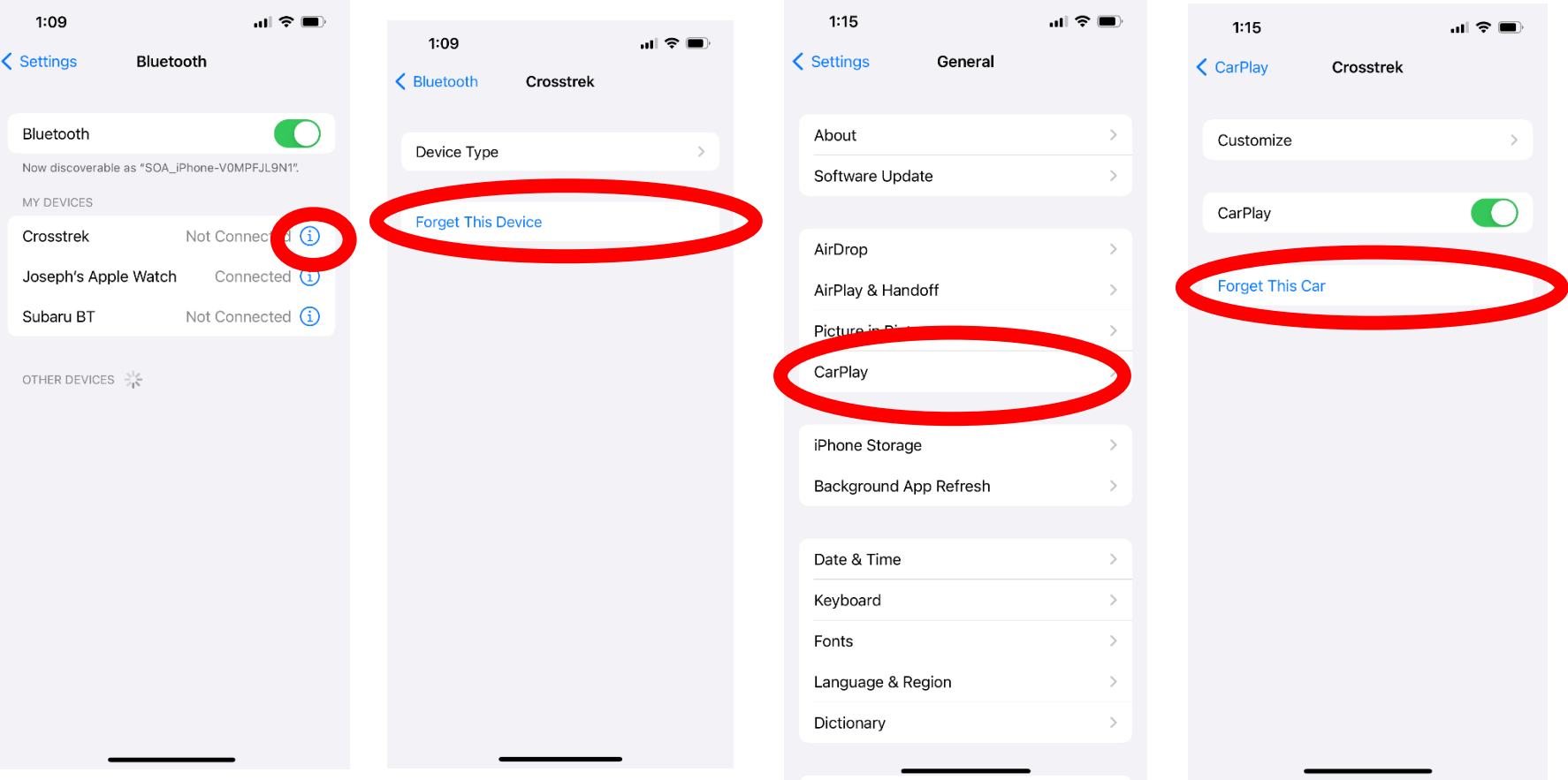

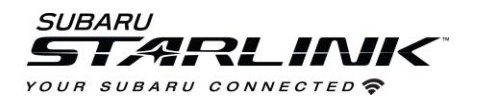

- 8. Select the **MANAGE DEVICES** icon on your vehicle touch screen display
- 9. Select **DELETE**
- 10. Select the iPhone to delete it from the system
- **11. Start the process over again or try connecting via Bluetooth to initiate the wireless CarPlay connection**

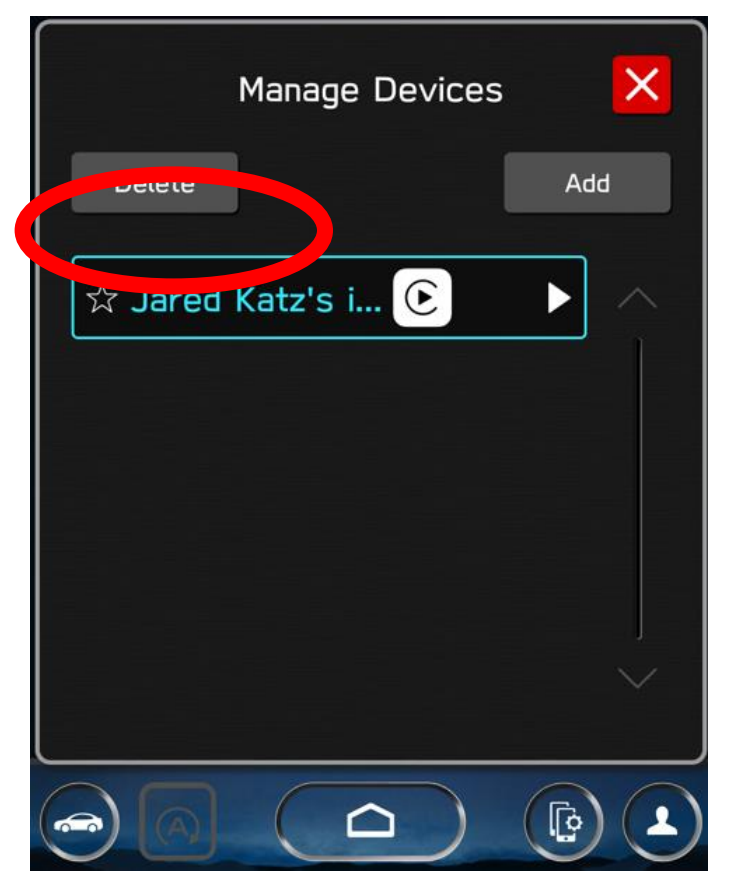